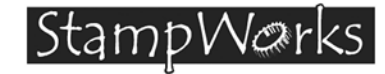

This experiment demonstrates the use of seven-segment displays with an external multiplexing controller. Multi-digit seven-segment displays are frequently used on vending machines to display the amount of money entered.

**Building The Circuit** (Note that schematic is NOT chip-centric)

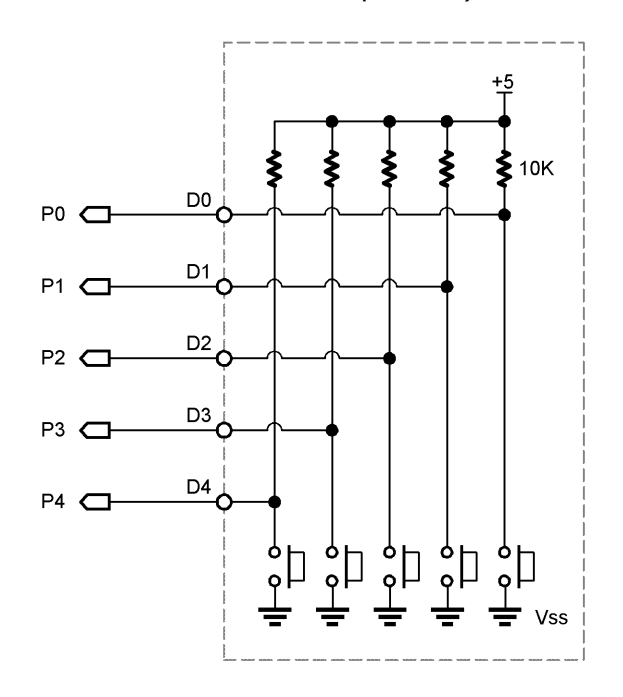

StampWorks Manual Version 1.2 **• Page 171**

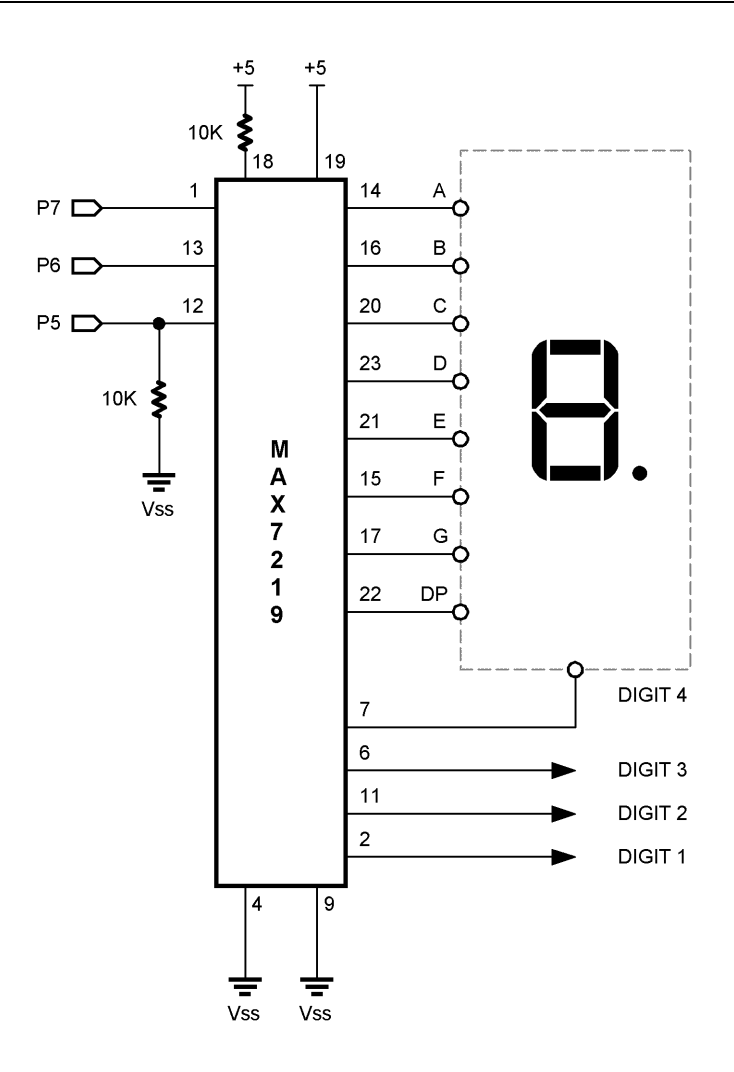

**Page 172 •** StampWorks Manual Version 1.2

```
' ============================================================================== 
 '
    File...... Ex29 - Change Counter.BS2
   Purpose... Controlling 7-segment displays with MAX7219
   Author.... Parallax
   E-mail.... stamptech@parallaxinc.com
   Started...
   ' Updated... 01 MAY 2002 
 '
   ' {$STAMP BS2} 
 '
' ============================================================================== 
' ------------------------------------------------------------------------------ 
' Program Description 
                         ' ------------------------------------------------------------------------------ 
' This program is a coin counter -- it will count pennies, nickels, dimes and
' quarters using pushbutton inputs. The "bank" is displayed on four 7-segment 
' LED displays that are controlled with a MAX7219. 
' ------------------------------------------------------------------------------ 
' Revision History 
                         ' ------------------------------------------------------------------------------ 
 ' ------------------------------------------------------------------------------ 
' I/O Definitions 
 ' ------------------------------------------------------------------------------ 
DataPin CON 7 ' data pin (MAX7219.1)<br>Clock CON 6 ' clock pin (MAX7219.1)<br>Load CON 5 ' load pin (MAX7219.12
                                                    ' clock pin (MAX7219.13)
Load CON 5 ' load pin (MAX7219.12)<br>Coins VAR InL ' coin count inputs
                                                    ' coin count inputs
' ------------------------------------------------------------------------------ 
' Constants 
' ------------------------------------------------------------------------------ 
Decode CON $09 ' bcd decode register<br>Brite CON $0A ' intensity register
Brite CON $0A 'intensity register<br>
Scan CON $0B 'scan limit register<br>
ShutDn CON $0C 'shutdown register (
Scan CON $0B ' scan limit register 
                                                    ' shutdown register (1 = on)Test CON $0F ' display test mode
```
StampWorks Manual Version 1.2 **• Page 173**

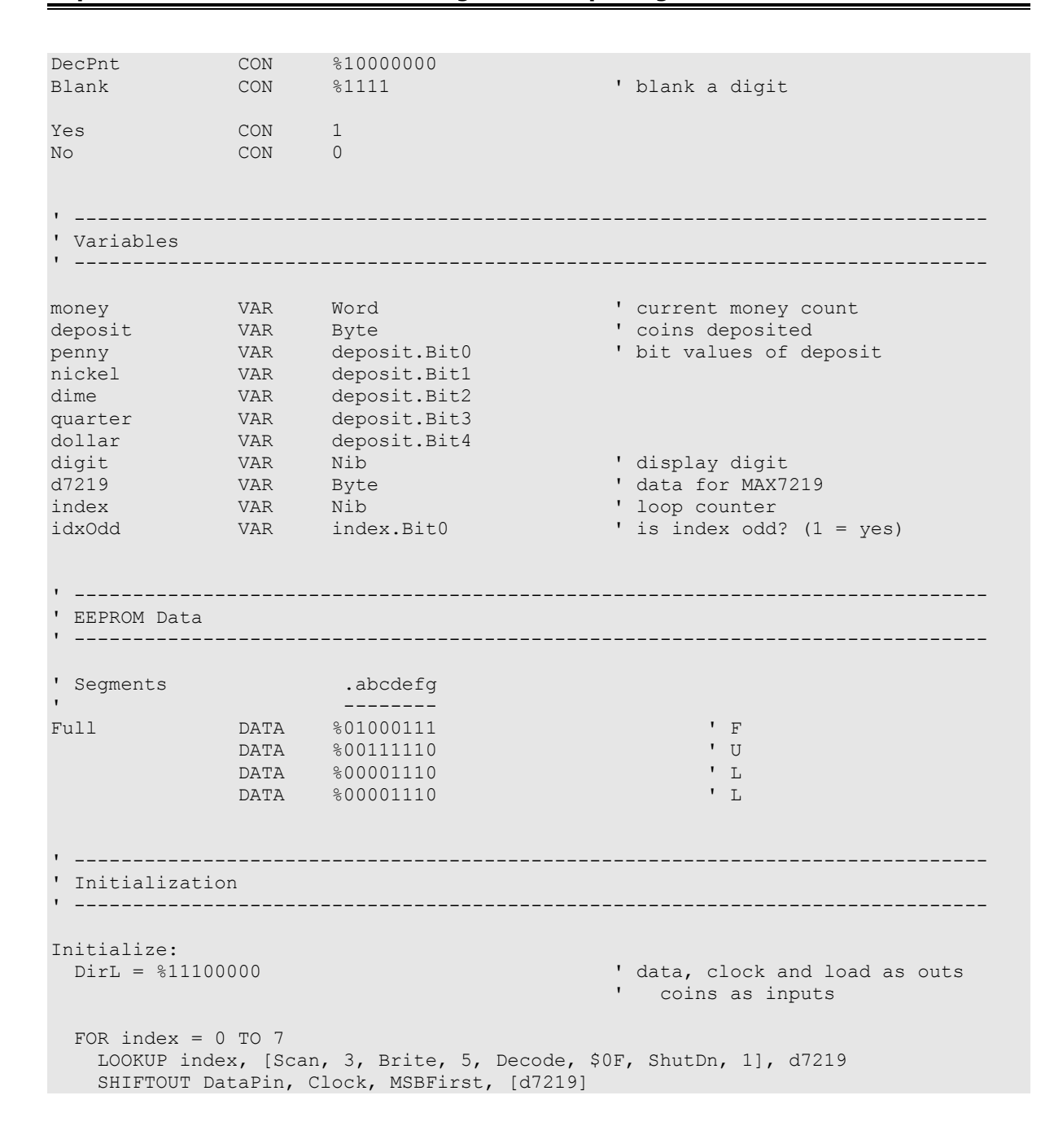

**Page 174 •** StampWorks Manual Version 1.2

```
 IF (idxOdd = No) THEN No_Load 
                                                         ' load parameter
No_Load: 
  NEXT 
  GOSUB Show_The_Money 
' ------------------------------------------------------------------------------ 
' Program Code 
' ------------------------------------------------------------------------------ 
Main: 
  GOSUB Get_Coins 
 IF (deposit = 0) THEN Main \blacksquare vait for coins
 money = money + (penny * 1) ' add coins
 money = money + (nickel * 5)
 money = money + (dime * 10) 
 money = money + (quarter * 25) 
  money = money + (dollar * 100)
 GOSUB Show_The_Money ' vertical state that is a set of the display
  PAUSE 100 
   GOTO Main 
                       ' ------------------------------------------------------------------------------ 
' Subroutines 
' ------------------------------------------------------------------------------ 
Get_Coins:<br>deposit = %00011111
                                                         ' enable all coin inputs
  FOR index = 1 TO 10
   deposit = deposit & ~Coins \begin{array}{ccc} \text{1} & \text{2} \\ \text{1} & \text{3} \\ \text{2} & \text{4} \end{array} + delay between
                                                         ' delay between tests
   NEXT 
   RETURN 
Show The Money:
 IF (money >= 9999) THEN Show_Full
  FOR index = 4 TO 1
   d7219 = Blank IF ((index = 4) AND (money < 1000)) THEN Put_Digit 
  d7219 = money DIG (index - 1)
```
StampWorks Manual Version 1.2 **• Page 175**

```
 IF (index <> 3) THEN Put_Digit 
                                                 ' decimal point on DIGIT 3
Put Digit:
    SHIFTOUT DataPin, Clock, MSBFirst, [index, d7219] 
    PULSOUT Load, 5 
  NEXT 
 RETURN
Show Full:
  ' turn BCD decoding off 
  SHIFTOUT DataPin, Clock, MSBFirst, [Decode, 0] 
  PULSOUT Load, 5 
 FOR index = 4 TO 1
  READ (4 - index + Full), d7219 ' read and send letter
    SHIFTOUT DataPin, Clock, MSBFirst, [index, d7219] 
    PULSOUT Load, 5 
  NEXT 
 END
```
#### **Behind The Scenes**

Multiplexing multiple seven-segment displays requires a lot of effort that consumes most of the computational resources of the BASIC Stamp. Enter the MAXIM MAX7219 LED display driver. Using just three of the BASIC Stamp's I/O lines, the MAX7219 can be used to control up to eight, sevensegment displays or 64 discrete LEDs (four times the number of I/O pins available on the BASIC Stamp).

The MAX7219 connects to the LED displays in a straightforward way; pins SEG A through SEG G and SEG DP connect to segments A through G and the decimal point of all of the common-cathode displays. Pins DIGIT 0 through DIGIT 7 connect to the individual cathodes of each of the displays. If you use less than eight digits, omit the highest digit numbers. For example, this experiment uses four digits, numbered 0 through 3, not 4 through 7.

The MAX7219 has a scan-limit feature than limits display scanning to digits 0 through n, where  $n$  is the highest digit number. This feature ensures that the chip doesn't waste time and duty cycles (brightness) trying to scan digits that aren't there.

**Page 176 •** StampWorks Manual Version 1.2

When the MAX7219 is used with seven-segment displays, it can be configured to automatically convert binary-coded decimal (BCD) values into appropriate patterns of segments. This makes the display of decimal numbers simple. The BCD decoding feature can be disabled to display custom patterns. This experiment does both.

From a software standpoint, driving the MAX7219 requires the controller to:

Shift 16 data bits out to the device, MSB first. Pulse the Load line to transfer the data.

Each 16-bit data package consists of a register address followed by data to store to that register. For example, the 16-bit value \$0407 (hex) writes a "7" to the fourth digit of the display. If BCD decoding is turned on for that digit, the numeral "7" will appear on that digit of the display. If decoding is not turned on, three LEDs will light, corresponding to segments G, F, and E.

In this experiment, the MAX7219 is initialized to:

Scan = 3 (Display digits  $0 - 3$ ) Brightness  $= 5$ Decode =  $$0F$  (BCD decode digits  $0 - 3$ ) Shutdown  $= 1$  (normal operation)

Initialization of the MAX7219 is handled by a loop. Each pass through the loop reads a register address or data value from a **LOOKUP** table. After each data value is shifted out, the address and data are latched into the MAX7219 by pulsing the Load line.

Most of the work takes place in the subroutine called show The Money. When the money count is less than 9999, the value will be displayed on the seven-segment digits, otherwise the display will read "FULL." The routine scans through each digit of money and sends the digit position and value (from the **DIG** operator) to the MAX7219. Since the display shows dollars and cents, the decimal point on the third digit is enabled. When the position and digit have been shifted out, the display is updated by pulsing the Load line. To keep the display neat, the leading zero is blanked when the money value is less than 1000.

When the value of money reaches 9999, the display will change to "FULL." This is accomplished by disabling the BCD decoding of the MAX7219 and sending custom letter patterns to the MAX7219. These patterns are stored in DATA statements.

StampWorks Manual Version 1.2 **• Page 177**

The main loop of the program is simple: it scans the switch inputs with **Get\_Coins** and updates the money count for each switch pressed. This particular code is an excellent example of using variable aliases for readability.

## **Challenge**

Modify the code in experiment 27 to display the input voltage on the seven-segment displays.

**Page 178 •** StampWorks Manual Version 1.2